## **Stellen Sie über die REST-API von selbstverwalteten Sensoren aus eine Verbindung zu Reveal (x) 360 her**

Veröffentlicht: 2024-03-27

Die ExtraHop REST-API ermöglicht es Ihnen, Verbindungen für eine große Anzahl selbstverwalteter Sensoren zu Reveal (x) 360 mit einem Skript. Selbstverwaltet Sensoren schließen lokale Discover-Appliances oder Instanzen ein, die auf Cloud-Dienstanbietern wie AWS, Azure und Google Cloud Platform (GCP) bereitgestellt werden.

Dieses Handbuch enthält Anweisungen für den REST API Explorer, damit Sie den REST-Vorgang testen können, sowie ein Python-Skript, das Sie mit Ihren Umgebungsvariablen ändern können.

Hinweisie können Trace-Appliances nicht über die REST-API verbinden. Hinweise zum Verbinden von Trace-Appliances finden Sie unter [Stellen Sie über selbstverwaltete Sensoren eine](https://docs.extrahop.com/de/9.6/configure-ccp) [Verbindung zu Reveal \(x\) 360 her](https://docs.extrahop.com/de/9.6/configure-ccp)  $\mathbb{R}$ .

## **Bevor Sie beginnen**

- Machen Sie sich mit dem vertraut [ExtraHop REST-API-Leitfaden](https://docs.extrahop.com/de/9.6/rest-api-guide) E um zu erfahren, wie Sie im ExtraHop REST API Explorer navigieren.
- Sie benötigen System- und Zugriffsadministrationsrechte, um Reveal (x) 360 zu konfigurieren. Einzelheiten zur Einrichtung dieses Kontos finden Sie in der Einführungs-E-Mail von ExtraHop Networks.
- Du musst für jedes Token über Reveal (x) 360 generieren Sensor die du verbinden möchtest. Weitere Informationen finden Sie unter [Stellen Sie über selbstverwaltete Sensoren eine Verbindung zu Reveal](https://docs.extrahop.com/de/9.6/configure-ccp)  $(x)$  360 her  $x$ .
- Du musst dich einloggen im Sensor mit einem Konto, das über System- und Zugriffsadministrationsrechte zum Generieren eines API-Schlüssels verfügt.
- Sie benötigen einen gültigen API-Schlüssel, um Änderungen über die REST-API vorzunehmen und die folgenden Verfahren durchzuführen. (siehe Generieren Sie einen API-Schlüssel E.)

## **Stellen Sie über den REST API Explorer eine Verbindung zu Reveal (x) 360 her**

- 1. Navigieren Sie in einem Browser zum REST API Explorer. Die URL ist der Hostname oder die IP-Adresse Ihres Sensor oder Konsole, gefolgt von /api/v1/ explore/. Wenn Ihr Hostname beispielsweise seattle-eda ist, lautet die URL https://seattleeda/api/v1/explore/.
- 2. klicken **API-Schlüssel eingeben** und fügen Sie dann Ihren API-Schlüssel ein oder geben Sie ihn in das **API-Schlüssel** Feld.
- 3. klicken **Autorisieren** und dann klicken **Schliessen**.
- 4. klicken **Wolke** und dann klicken **POST /cloud/connect**.
- 5. klicken **Probiere es aus**.
- 6. Ersetzen Sie im Körperfeld  $string$  mit dem Token, das Sie aus Reveal (x) 360 generiert haben, wie im folgenden Beispiel gezeigt:

```
 "cloud_token": "561b85-e9092a3a-343fcb03-78c72777-8db70bbd"
```
Im Abschnitt Serverantwort wird ein 201-Statuscode angezeigt.

## **Python-Skriptbeispiel**

Das ExtraHop GitHub-Repository enthält ein Python-Python-Skript, das Ihre Sensor zu Reveal (x) 360 durch Lesen von Tokens und API-Schlüsseln aus einer CSV-Datei.

- 1. Gehe zum [GitHub-Repository mit ExtraHop-Codebeispielen](https://github.com/ExtraHop/code-examples/tree/main/self-managed-sensor-rx360-connect) M und laden Sie die self-managedsensor-rx360-connect/self-managed-sensor-rx360-connect.py Datei auf Ihrem lokalen Computer.
- 2. In das Verzeichnis, das Sie kopiert haben self-managed-sensor-rx360-connect.py um eine CSV-Datei zu erstellen, die die folgenden Spezifikationen erfüllt:
	- Die CSV-Datei darf keine Kopfzeile enthalten.
	- Jede Zeile der CSV-Datei muss die folgenden drei Spalten in der angegebenen Reihenfolge enthalten:

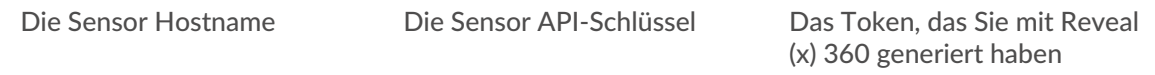

• Die CSV-Datei muss benannt werden sensors.csv und im selben Verzeichnis wie das Skript gespeichert.

**Hinweis:**Ein Beispiel für eine kompatible CSV-Datei finden Sie in der Datei self-managed-sensorrx360-connect/sensors.csv im GitHub-Repository ExtraHop code-examples.

3. Führen Sie den folgenden Befehl aus:

python self-managed-sensor-rx360-connect.py

**Hinweis:**Wenn das Skript eine Fehlermeldung zurückgibt, dass die SSL-Zertifikatsüberprüfung fehlgeschlagen ist, stellen Sie sicher, dass [Ihrem Sensor oder Ihrer Konsole wurde ein](https://docs.extrahop.com/de/9.6/eh-admin-ui-guide/#ssl-zertifikat) [vertrauenswürdiges Zertifikat hinzugefügt .](https://docs.extrahop.com/de/9.6/eh-admin-ui-guide/#ssl-zertifikat) Alternativ können Sie das hinzufügen verify=False Option zur Umgehung der Zertifikatsüberprüfung. Diese Methode ist jedoch nicht sicher und wird nicht empfohlen. Der folgende Code sendet eine HTTP GET-Anfrage ohne Zertifikatsüberprüfung:

requests.get(url, headers=headers, verify=False)